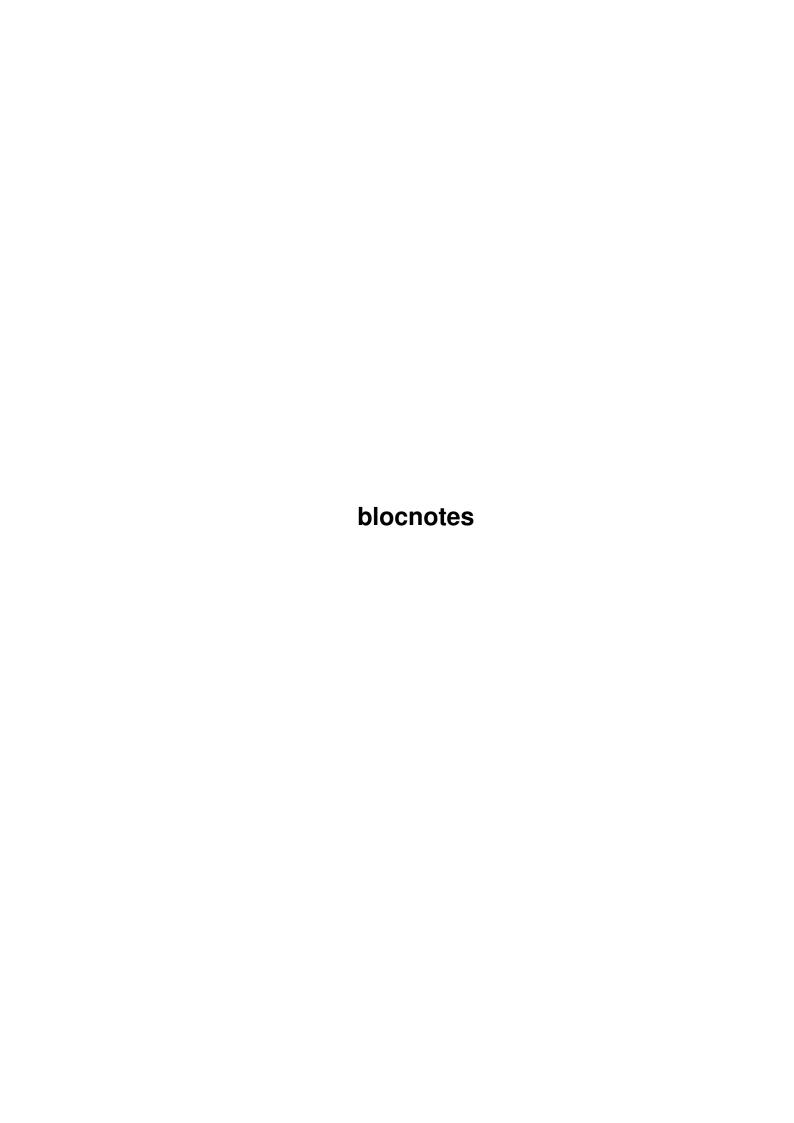

blocnotes

| COLLABORATORS |        |                  |           |  |  |  |
|---------------|--------|------------------|-----------|--|--|--|
|               | TITLE: |                  |           |  |  |  |
| ACTION        | NAME   | DATE             | SIGNATURE |  |  |  |
| WRITTEN BY    |        | January 31, 2023 |           |  |  |  |

| REVISION HISTORY |      |             |      |  |  |  |  |
|------------------|------|-------------|------|--|--|--|--|
| NUMBER           | DATE | DESCRIPTION | NAME |  |  |  |  |
|                  |      |             |      |  |  |  |  |
|                  |      |             |      |  |  |  |  |

blocnotes

# **Contents**

| 1 | bloc | notes     | 1  |
|---|------|-----------|----|
|   | 1.1  | main      | 1  |
|   | 1.2  | intro     | 1  |
|   | 1.3  | install   | 2  |
|   | 1.4  | newstuff  | 3  |
|   | 1.5  | use       | 3  |
|   | 1.6  | tooltypes | 5  |
|   | 1.7  | arexxcom  | 6  |
|   | 1.8  | history   | 8  |
|   | 1.9  | me        | 11 |
|   | 1.10 | open      | 12 |
|   | 1.11 | import    | 13 |
|   | 1.12 | export    | 13 |
|   | 1.13 | setscreen | 13 |
|   | 1.14 | go        | 13 |
|   | 1.15 | print     | 14 |
|   | 1.16 | clear     | 14 |
|   | 1.17 | setfont   | 14 |
|   | 1.18 | close     | 15 |
|   | 1.19 | hide      | 15 |
|   | 1.20 | show      | 15 |
|   | 1.21 | save      | 15 |
|   | 1.22 | isanote   | 16 |
|   | 1.23 | getline   | 16 |
|   | 1.24 | getpos    | 16 |
|   | 1.25 | size      | 16 |
|   | 1.26 | info      | 17 |
|   | 1.27 | getscreen | 17 |
|   | 1.28 | list      | 18 |
|   | 1.29 | insert    | 18 |

blocnotes

| 1.30 | search                                                                                                    | 19 |
|------|----------------------------------------------------------------------------------------------------|----|
| 1.31 | delay                                                                                                    | 19 |
| 1.32 | waitclick                                                                                                    | 19 |
| 1.33 | setinstime                                                                                                    | 19 |
| 1.34 | onclick                                                                                                    | 20 |
| 1.35 | inhibit                                                                                                    | 20 |
| 1.36 | autoopen                                                                                                    | 20 |
| 1.37 | fixedscreen                                                                                                    | 20 |
| 1.38 | wasclicked                                                                                                    | 21 |
| 1.39 | enable                                                                                                    | 21 |
| 1.40 | flags                                                                                                    | 21 |
| 1.41 | $id  \dots \dots \dots \dots \dots \dots \dots \dots \dots \dots \dots \dots \dots \dots \dots \dots \dots \dots $     | 22 |
| 1.42 | scroller                                                                                                    | 22 |
| 1.43 | shownote                                                                                                    | 23 |
| 1.44 | clip                                                                                                    | 23 |
| 1.45 | scn                                                                                                    | 23 |
| 1.46 | hint                                                                                                    | 24 |
| 1.47 | thanx                                                                                                    | 24 |
| 1.48 | todo                                                                                                    | 25 |
| 1.49 | perry1                                                                                                    | 25 |
| 1.50 | arexx                                                                                                    | 25 |
| 1.51 | $cmdfx \ \dots \dots \dots \dots \dots \dots \dots \dots \dots \dots \dots \dots \dots \dots \dots \dots \dots \dots $ | 26 |
| 1.52 | mailer                                                                                                    | 26 |
| 1.53 | cli                                                                                                    | 27 |
| 1.54 | legal                                                                                                    | 27 |
| 1.55 | archive                                                                                                    | 28 |
| 1.56 | note2wb                                                                                                    | 28 |

blocnotes 1 / 28

# **Chapter 1**

# **blocnotes**

# 1.1 main

BlocNotes v3.8

Shareware \$10 fee c 1995-1996 Roberto Ferorelli

e-mail: r.ferorelli@teseo.it

Introduction

Legal stuff

New things

Installation

Use

Hints

Tooltypes

Arexx

History

Ме

Thanx

To Do

# 1.2 intro

blocnotes 2 / 28

#### INTRODUCTION

BlocNotes is a WB commodity that allows you to make notes in a very 'Postit' type way. When you hit a custom hotkey it opens a window, into which you can insert as much, or as little text as you like. All the text will be stored, together with a description of the window, in a file, so, at startup, all the previously opened windows will be reopened and positioned, each one with its text.

It's possible to open a great number of windows (in theory there's no limit, but Intuition can't look at too many windows together). For each window you can set the textfont, the size and position and some window definitions (eg: GADGETLESS & EDITABLE). You can also set a default value for each setting.

Blocnotes supports the clipboard, so you can copy text from a shell to a note-window or vice versa. You can import text automatically by dropping an icon into one of the note windows. You can also import or export disk files. All the windows can be closed or completely deleted with a simple command.

Every window has simple editing functions, word wrapping and text scrolling, so it's not necessary to size the window to it's maximum dimensions.

You can fix a note window to a particular public screen, so when that public screen is opened, the note window opens and when the screen is closed the notewindow closes. It is also possible to specify a default screen where the windows will be opened.

Every aspect of the program can also be controlled by an arexx port. With that you can easily, using some external cron program, make notes appear at a specified time, as a remainder, or use the note windows as a standard system to communicate with user.

#### 1.3 install

#### INSTALLATION

Nothing simplier now. Just start the installer script and answer some simple questions.

If you want to install it manually:

First copy the executable whenever you want (the best location is in the WBStartup drawer).

It also needs a directory to store the notes. You can supply the name of this directory by specifying it in the tooltype DIRECTORY or simply, a FileRequester will appear the first time the program is started, and then the directory will be stored in the tooltype. You can set the hotkey to open a note-window through the

Tooltype

blocnotes 3 / 28

NOTEKEY. The default is: NOTEKEY=<CONTROL ESC>.

If you insert the program in the WBStartup drawer and want to avoid the disk noises that Blocnotes produces when it searches its files while the Workbench is still loading the other programs, you can use the tooltype DELAY followed by the number of seconds Blocnote must wait before accessing the disk: (i.e. DELAY=5 for a 5 seconds wait).

The program may also be launched from  $$\operatorname{CLI}$$ 

#### 1.4 newstuff

New Stuff Enhanced arexx interface.

Complete support to

screennotify.library
Installer script.

Mailer scripts.

New in version 3.8:

Different bugs fixed(see History).

New arexx commands:

AUTOOPEN

FIXEDSCREEN

New arexx scripts:

ArchiveNote.rexx

Note2WB.rexx

New tooltypes:BIGGUI and GUIPOS.

#### 1.5 use

Use

To open a note window you must hit the defined hotkey (defined in

TOOLTYPE

NOTEKEY), the window will be opened in a standard position; you can then insert text, change the position or the size of the window (through gadgets or with CONTROL or ALT keys

blocnotes 4 / 28

together with mouse button), set a new font (through menu), enable or disable Insert-mode(<Ins> key on the numeric pad), make the window editable or not, make it gadgetless, and even enable or disable the scroll bars. Every window has a menu bar and supports the

clipboard
with standard keys.

Each change will be stored in a file in the chosen directory. With the Import command you can load an external file in the note, with the Export one you can save the note in a file. The second hotkey(defined with CX\_POPKEY and <CONTROL ALT n> for default) opens the interface window where you can set all the default settings for the new note windows.

From the 2.0 version it's possible to make the program open a window and import a text automatically. The file of text can be in the directory chosen at startup, or can be inserted in this directory at any time. Blochotes uses Notify system to hear of a new file in this directory and then load it.

A possible use is to "leave out" the icon of the notes-directory on the WorkBench, and 'drop' an icon of a text file onto this icon will open a window and import the text. The original text files will be left untouched or will be deleted depending from the DELETEFILES switch.

Another way to import a file in a note-window (it's possible only if the note window is on the WorkBench Screen) is simply to drag the icon of the file onto the note-window (any existing text in the note window will be erased!). Every window is a WorkBench AppWindow.

Every note window can be moved in the screen, even if it hasn't the dragbar (ie GADGETLESS). Simply press and hold the CONTROL key and then press the left mouse button inside the window and move the mouse pointer. In the same way, it is possible to size the window without using the sizing gadget by using the ALT key.

The background of the windows are yellow, but if you want a the system backcolor you can disable the yellow, specifying tooltype: YELLOWBACK=NO. With WB3.0 it uses pen sharing to obtain a light yellow.With older versions it searches in the colormaps of screens for the closest color to yellow and uses that. Therefore with an AmigaOS before version 3.0, is suggested to set a yellow color for WorkBench (through WBPalette prefs).

If you want to fix a note to the public screen where the window of the note is, you have to select the menu item <Fixed Screen>. The window will always be opened on that Pubscreen, if it exists, or will wait for the screen to be opened. If you enter a screen name in the <fixed screen> gadget (the Blocnotes GUI) all the new windows will be fixed.

You can also specify a screen, where all the new notes and the notes not fixed will be opened, with the SCREEN tooltypes:

blocnotes 5 / 28

"SCREEN=default" for windows opened on default public screen. "SCREEN=<Public screen name>" for windows opened on specified pubscreen.

Each note window can be opened automatically at startup or can always be hidden. So it's possible to use BlocNotes as a real block of notes. Open a window, insert your data, make the window not AutoOpen and then hide it. The note will be accessible simply using the Blocnotes gui.

# 1.6 tooltypes

TOOLTYPES

These are all the tooltypes recognised by the program.

CX POPKEY=<hotkey>

Hotkey for user interface. (<CONTROL ALT n> is default)

CX POPUP=<YES or NO>

Open control window at startup?

NOTESKEY=<hotkey>

Hotkey to open a new note. (<CONTROL ESC> is default)

DIRECTORY=<path>

The directory where the notes will be saved. ("NOTES:" is default)

DEFFONTNAME=<fontname>

DEFFONTSIZE<fontsize>

The name and the size of the default font.

YELLOWBACK=<YES or NO>

If actived, the background of the windows will be yellow.

DELETEFILES=<YES or NO>

If enabled, when you put a file in the Notes directory the file is loaded and then deleted(at next startup).

BIGGUI=<YES or NO>

If set to YES, the interface window will be opened at its  $\max$  dimensions (default).

If BIGGUI is set to NO then the window will be small. Just click the zoom gadget to change the window size.

GUIPOS=<leftedge, topedge>

Select the position of the GUI on the screen. Automatically setted by SAVE button.  $\,$ 

DELAY=<seconds>

Number of seconds to wait before loading notes.

SCREEN=<screenname>

The name of public screen where the windows will be opened or

blocnotes 6 / 28

default for default public screen. If omitted->default.

The next are for the new windows opened:

FIXEDSCREEN=<YES or NO>

If YES, the new windows will be fixed to their screen.

INSERT=<YES or NO>

Insert mode enabled or disabled on new notes.

GADGETLESS=<YES or NO>

New windows will have gadget or no?

YES means "no gadget", NO means "with gadget".

WORDWRAP=<YES or NO>

Enable or disable Wordwrap.

NUMERICPAD=<YES or NO>

Enable or disable NumericPad as a cursor controller.

SCROLLER=<YES or NO>

Enable or disable scrollbars.

CMDFx tooltypes

## 1.7 arexxcom

ARexx Commands

The Arexx interface permits users to control every aspect of the program via external Arexx macros.

Every value is returned in the standard string RESULT, so you must specify 'OPTIONS RESULTS' in the arexx program.

General commands on single note:

OPEN

Open a note.

CLOSE

Close a note.

SHOW

Show a note.

HIDE

Hide a note.

SAVE

Save contents of a note.

SETSCREEN

Set default screen.

blocnotes 7 / 28

GETSCREENDATA

Get info on a screen.

ISANOTE

Check if an Id is valid.

Search commands:

INFO

Get info on a note or get program status.

SEARCH

Search for a note.

LIST

List all notes.

GETLINE

Get a line from a note.

GETPOS

Get position of cursor.

Editing commands:

GO

Move the cursor.

IMPORT

Import a text.

EXPORT

Export a text.

PRINT

Print a text.

CLEAR

Clear contents of a note.

Commands on window or note attributes:

SETFONT

Change window font.

SIZE

Change dimensions of a window.

INSERT

Set Inset mode

EDIT

Set Edit mode

WORDWRAP

blocnotes 8 / 28

Set WordWrap mode

AUTOOPEN

Control autoopen feature.

FIXEDSCREEN

Select fixedscreen flag state.

Misc commands:

DELAY

Delay some seconds.

WAITCLICK

Wait for user to click.

SETINSTIME

Set insertion time.

ONCLICK

Set "on click" action.

INHIBIT

Protect note from user action.

WASCLICKED

Has the user press a key?

ENABLE

General commodity commands.

DISABLE

QUIT

# 1.8 history

History

Version 1.0: .-.-90 @

Version 1.5: 5-6-94

First Public Release, rewritten from scratch (the old version used simply a CON: window and had no other features).

Changes in version 1.7:

-> Fixed some bugs.

Changes in version 2.0: 3-10-94

- -> Better selection of blocks, Now it works like the system shell.
- -> Makes use of the locale system. Language supported are English and italian(at the moment!).
- -> General cleanup and fixing of minor bugs.
- -> Imports automatically an external file at startup.

blocnotes 9 / 28

- $\rightarrow$  Opens a window and imports a file exactly at the moment the file is copied to the directory chosen (NOTIFY).
- -> Every future enhancements will be more simple and files will be always compatible with older ones.

#### Changes in version 2.1:

- -> With wb 3.0 or greater the backs of the windows are yellow, to make the windows more in evidence. You can turn off this option with the tooltype YELLOWBACK=<YES or NO>.
- -> If you press the left mouse button in a note Window while pressing the CONTROL key, you can move the window in the screen. It's so simpler to use GADGETLESS windows.
- -> Added the DELETEFILES tooltype. Normally if you save a file to the notes directory it's loaded in a notewindow and the original file is left untouched; with this option active the original file will be deleted. (DELETEFILES=<YES or NO>) Default is: not active.
- -> Added the DELAY tooltype to avoid disk noise at startup.

#### Changes in version 2.2:

- -> Completely rewritten the editing routine. Now act in a way more similar to a normal text editor.
- -> Added the delete line function and the undelete line.
- -> Better support of locale with use of national specific characters. Removed RLE routine that hit with ASCII-extended characters. Automatic conversion routine created.
- -> With DELETEFILES active, BlocNotes didn't delete the .info file together with the text file, fixed.

#### Changes in version 2.5:

- -> Added text scroll. Now the cursor is always visible; the text scrolls to follow it.
- -> Added scroller gadget to allow viewing of an entire note using mouse.
- -> FIXED a probably dangerous bug: when a note was not editable some editing function could take to a deadlock.
- -> Added SCROLLER tooltypes to enable or disable window scrollers.
- -> Rewritten CONTROL-dragging routine and added ALT-sizing.
- -> Fixed a problem that showed during passage of text from a window to another window through clipboard.

#### Changes in version 3.0: 14-11-94

- -> Added screen attached windows.
- -> Added FIXEDSCREEN Tooltype.
- -> Added Listview to interface window.
- -> Changed <Hide/Show All> to <Enable/Disable>
- -> Enable(or disable) from Exchange now shows (or hides) all windows.
- -> Yellow background extended to all OS. It searches in the colormap of screen the closest color to yellow and uses it.
- -> Added SCREEN Tooltype and gadget.
- -> Added wordwrap mode and tooltype WORDWRAP.
- -> Fixed enforcer hits.
- -> Added AppWindows feature.

#### Changes in version 3.1: 19-12-94

-> Added AutoOpen switch. Window can be hidden from startup.

blocnotes 10 / 28

```
-> Fixed bug in Clipboard functions.
-> When a window was not editable, selecting the mark block
     function take to a deadlock: fixed.
Changes in version 3.2: 13-02-95
-> Changed behaviour of Wordwrapping: now sensible to window width.
-> Doubleclick of an entry in the notes list make the window appear
     (only if not SCREENFIXED)
Changes in version 3.3: 01-03-95
-> Added AREXX port and commands.
-> Created Scroller.rexx script.
Changes in version 3.5: 10-01-96
-> Fixed minor bug in drag and size routine.
-> Added Shownote script, useful with CronTab.
-> Fixed memory trashing problem during clipboard operations.
-> Added simple memory control routine.
-> Created .guide docs.
Changes in version 3.6: 10-02-96
-> Added NOSAVE option for arexx.
-> Changed OPEN commands using ReadArgs() and extended its args.
-> Added SETSCREEN command. (as Perry Mowbray requested!;-))
-> Added GETSCREENDATA command.
-> Made some minor changes to scroller.rexx.
-> Added zipgadget to make window smaller
-> Added support of
              screennotify.library
              (nothing really changed
   except that now it closes its window if workbench need to be closed)
-> Created installer script.
Changes in version 3.7: 08-03-96
-> Added
              OpenNote.pvrx
-> Fixed a bug introduced in 3.6. Icon dropping no longer worked.
  Now it works as usual.
-> Added !n to PRINT command.
-> Perhaps fixed the crash on exiting.
-> Added CLI parameters.
   (TEMPLATE is POPKEY/K, POPUP/K, NOTESKEY/K, DIRECTORY/K,
    FONTNAME/K, FONTSIZE/K/N)
-> Now detaches itself from CLI if started from there.
-> When a note was hided, a SAVE command trashed its window size. Fixed.
   (It made HideAllNotes.rexx completely useless.)
-> Now PRINT command works even on a hided note.
-> Resolved problem with some AREXX commands (reported by Ernst Lehmann).
   Simply the stack has to be sized to 8192 bytes. I didn't found
   this problem because my work icon was already set to this size.
-> Added capability to run AREXX program within a note.
              CMDFx
              tooltypes).
-> Added
              EXPORT
```

blocnotes 11 / 28

```
command.
-> Added
              TSANOTE
              command.
-> Slightly changed the output of INFO command (added leading zeroes).
-> Added
              PrepMail.rexx and SendMail.rexx
                -> Added
              GETPOS
              and
              GETLINE
-> Added FROM option to SEARCH
-> COMPLETELY rewritten the arexx interpreter. Now almost every command
  has a template. (except PRINT for an easier implementation).
-> Added <ALL> switch to HIDE command.
-> If started from CLI it search for .info file for reading
   tooltypes(for arguments not included in command line parameters).
-> Added NumericPad menu, gadget and tooltype.
Changes in version 3.8: 12-04-96
-> Fixed serious bug in autoimport routine.
-> Fixed some minor bugs.
-> Added legal chapter in guide (we're in a world of wolves....)
-> Slightly changed the installer script.
-> Added
              AUTOOPEN
              command.
-> Added LINE argument to CLEAR.
-> Added
              FIXEDSCREEN
              command.
-> Added
              ArchiveNote.rexx
-> Added
              Note2WB.rexx
-> Added some stack checking for wb launching (if started from CLI
   it does autosize).
-> Added BIGGUI tooltype.
-> Added GUIPOS tooltype.
-> Fixed SendMail.rexx problems(I hope!).
```

# 1.9 me

```
To Contact Me
If you had any request or want to report a bug or want to register to BN
you can contact me through:
e-mail: r.ferorelli@teseo.it (ADDRESS IS CHANGED)
or snail mail:
```

blocnotes 12 / 28

Roberto Ferorelli Via Amendola 201/9 70126 BARI (ITALIA)

## 1.10 open

OPEN

This command now need to be used like a DOS command. It's template is:

OPEN LEFT/N, TOP/N, WIDTH/N, HEIGHT/N, FONTNAME/K, FONTSIZE/K/N, FLAGS/K/N, GADGET/S, NOGADGET/S, SAVE/S, NOSAVE/S, EDIT/S, NOEDIT/S, SCROLLER/S, NOSCROLLER/S, FIXED/S, NOFIXED/S, AUTO/S, NOAUTO/S, SCREEN/K

Opens a new note window. Result is a number that identifies the window for other operations. You can specify the location and the dimensions of the window and the font name and size and every aspect of the window.

LEFT, TOP, WIDTH, HEIGHT are the dimensions and the position. FONTNAME and FONTSIZE are followed by the name and size of the font.

FLAGS is the bulk version of

Flags

•

GADGET/NOGADGET Window has gadget?

SAVE/NOSAVE Note has to be saved(and so survive a reboot)?

EDIT/NOEDIT Window is editable?
SCROLLER/NOSCROLLER Window has scrollbars?

FIXED/NOFIXED Window is attached to a particular public screen?

AUTO/NOAUTO The note has to be opened on startup?

NUMERICPAD/ Numeric pad as normal keys?

NONUMERICPAD

SCREEN Is followed by the name of the pubscreen where the

window has to be opened.

NOTE: If you specify the FONTNAME/FONTSIZE, FLAGS or SCREEN arguments you had to use the keyword before the argument itself.

The name of the screen must be enclosed in '' to tell AREXX not to convert it to upper case, 'cause Public screen names are case sensitive.

So :

OPEN 0 0 320 200 SCREEN 'Support' and not NO ---> OPEN 0 0 320 200 SCREEN Support <<<--- NO

- --> OPEN 100 100 300 200 FONTNAME pearl.font FONTSIZE 8 FLAGS 3 id=RESULT
- --> OPEN WIDTH 320 HEIGHT 100 SCREEN 'Workbench' NOGADGET NOEDIT FIXED id=RESULT
- --> OPEN GADGET SCROLLER EDIT NOFIXED NOAUTO

blocnotes 13/28

```
id=RESULT
--> OPEN 200 300 400 100 NOFIXED NOAUTO NOSAVE NOGADGET NOEDIT
id=RESULT
```

# 1.11 import

# 1.12 export

#### 1.13 setscreen

```
SETSCREEN [NAME] '<public_screen_name>' [DEFAULT]

Sets the public screen where the windows have to be opened.
DEFAULT means default public screen.

NOTE: The name of the screen must be enclosed in '' to tell AREXX not to convert it to upper case, 'cause Public screen names are case sensitive.

--> SETSCREEN 'Support'
--> SETSCREEN 'Workbench'
--> SETSCREEN DEFAULT
```

# 1.14 go

GO

blocnotes 14 / 28

```
--> GO id 1 1
```

# 1.15 **print**

#### 1.16 clear

CLEAR

## 1.17 setfont

SETFONT

blocnotes 15/28

# 1.18 close

# 1.19 hide

## 1.20 show

```
SHOW [[ID] <Id>]
Shows note window specified by <Id>
.
If no <id> is specified it will show the interface window.

--> SHOW id
```

# 1.21 save

SAVE

blocnotes 16 / 28

#### 1.22 isanote

# 1.23 getline

```
GETLINE

GETLINE [ID] <Id> [[Y] row]

Return the content of the current line or of the line <row>
if this parameter is specified.

--> GETLINE id

say 'This is the current line '||result

--> GETLINE id Y 5

say 'This is the fifth line '||result
```

# 1.24 getpos

```
GETPOS

GETPOS [ID] <Id>
Return the position of the cursor in the current note.
The format is "column row" (separated by a space).

--> GETPOS id
    say 'The cursor is at:'||result
```

## 1.25 size

blocnotes 17 / 28

### 1.26 info

```
INFO
INFO [[ID] <Id>]
   Ιf
              is specified, returns a string with informations on
              <Id>
              (1),
   otherwise it returns a string with general infos (2) on BlocNotes
   status.
   Strings returned have these formats:
   (1): "<total number of notes> <number of windows opened>
         <0/1,disabled or enabled>"
   (2): "<Flags(3 chars)> <First 25 character>"
   Where
             Flags
              are the flags of the specified window.
   --> INFO
      say result
   or
   --> INFO id
       say result
```

## 1.27 getscreen

```
GETSCREENDATA
```

```
GETSCREENDATA [[NAME] '<Screen Name>']

It returns a string in which are stored the dimensions of the screen specified(by name) or of the default screen.
```

blocnotes 18 / 28

Note that the screen name must be enclosed in '' to avoid case conversion. The returned string has format: "LeftEdge TopEdge Width Height Public\_Screen\_Name" --> GETSCREENDATA --> 0 0 800 600 say result --> GETSCREENDATA --> 0 0 800 600 Mine

--> GETSCREENDATA Support

--> 0 0 640 480 Support say result

#### 1.28 list

LIST

LIST

Returns a string with

say result

<Id>

s of every note opened in BN separated

by commas. Combined with INFO permits to identify a particular window.

--> LIST say result

#### 1.29 insert

INSERT/EDIT/WORDWRAP

INSERT [ID] <Id> ON|OFF Sets Insert mode of window specified by <Id>

--> INSERT id ON

EDIT [ID] < Id> ON | OFF

Make window

<Id>

editable or not.

--> EDIT id OFF

WORDWRAP [ID] < Id> ON | OFF

Enable or disable wordwrapping on window

<Id>

blocnotes 19 / 28

```
--> WORDWRAP id ON
```

### 1.30 search

```
SEARCH
```

```
SEARCH [PAT] <Pattern> [[FROM] <id>]
   Searches through notes for one that contains a string that matches
   with pattern and returns its Id. Pattern is a normal dos-like
   pattern. You can specify an id of a note from which the search will
   start, useful for search multiple notes.

--> SEARCH '#?My Note#?'
   if (result~=0)&(rc=0) then SHOW result
```

# 1.31 delay

```
DELAY
```

```
DELAY [SECS] <number>
  Waits <number> seconds and then returns.
  --> DELAY 2
```

# 1.32 waitclick

```
WAITCLICK
```

#### 1.33 setinstime

```
SETINSTIME
```

```
SETINSTIME [NUM] <number>
Tells PRINT to wait a <number> of ticks (50 per second) when inserting characters(between them). Zero means no wait and is the default value. Useful to create scrolling text. The script
Scroller.rexx
is an
```

blocnotes 20 / 28

```
example of this function.
--> SETINSTIME 1
```

## 1.34 onclick

ONCLICK

ONCLICK NONE|SPEED|EXIT

Selects the action to take if the user press a key or the mousebutton while a text is printing. NONE means no action. SPEED means printing of characters at maximum speed. EXIT means abort of printing. (try to change it in scroller.rexx

```
--> ONCLICK NONE
--> ONCLICK SPEED
```

--> ONCLICK EXIT

#### 1.35 inhibit

INHIBIT

## 1.36 autoopen

AUTOOPEN

```
AUTOOPEN [ID] <id>ON|OFF

Set or clear autoopen flag of note identified by

<Id>
.

If setted the note will be automatically opened at startup.
```

1.37 fixedscreen

FIXEDSCREEN

FIXEDSCREEN [ID] <id> [ON|OFF] [SCREEN PublicScreenName] Set or clear the fixedscreen flag of note identified by

blocnotes 21 / 28

#### 1.38 wasclicked

WASCLICKED

WASCLICKED [ID] <id>
Returns '1' if the user have pressed a key or mousebutton on the window

<Id>
since last INHIBIT ON or INHIBIT RESET

--> INHIBIT id ON

DELAY 3

WASCLICKED id

if (rc=0)&(result='1') then say 'Clicked!'

INHIBIT id OFF

## 1.39 enable

```
ENABLE/DISABLE/QUIT

ENABLE
DISABLE
QUIT
    Enables, disables or quits Blocnotes commodity.
```

# 1.40 flags

```
Flags
Flags is a number where:
    1 ----> Insert mode On/Off
```

blocnotes 22 / 28

```
2 ----> Set if Window is gadgetless.
4 ----> Note is editable. Set means editable.
8 ----> Set if scroll bars are actived.
16 ----> Set if the note is fixed to a public screen.
32 ----> WordWrap On/Off
64 ----> Set if the note must be automatically opened upon startup
128 ----> If set numeric pad controls the cursor movements.
256 ----> If set the note is not saved: it will not survive a reset.

So for a note with Insert mode active, window editable, wordwrap on and autoopen, flags is =1+4+32=37 and returned string by INFO would be something like: "37 ..........", while for a note with gadgetless window, fixedscreen active and not autopen, flags is =2+16+64=82 and string: "82 ..........".
```

#### 1.41 id

ID

<Id> is a value returned by the OPEN command or the

SEARCH

 $\,$  command. It identifies a specific note with its contents and its windows.

This example opens a window, writes a text and wait for user to press a key or mousebuttons.

OPTIONS RESULTS

OPEN 1 1 300 100 id=result

PRINT id "Test"

WAITCLICK id

CLOSE id

## 1.42 scroller

scroller.rexx

Scroller is an arexx program that permits to create scrolling text in a blocnotes window. The window is opened and the specified text is written in it until user press a key or mousebutton.

To test it, run BN and then click on the scroller.rexx icon. The CLI usage is:

blocnotes 23 / 28

```
rx scroller.rexx <times> <scrolling text>
```

where <times> is the number of times the text will be repeated (0 means forever) and the text can be as long as 70 chars. You can (and, probably, you had to) change the default value of the script(see the source at this purpose).

#### 1.43 shownote

```
shownote.rexx
```

This script has the only function to make a BN window appear. You have only to specify a pattern. The window whose text matches with the pattern will appear. This is useful with a Cron program that run commands at specified time. You can so use BN as a simple reminder.

## 1.44 clip

```
Clipboard
```

```
The key to control clipboard are the standard:
```

```
<aMIGA+B> toggles <Mark Block Mode>.
<aMIGA+V> inserts text from the clipboard.
<aMIGA+C> copies text to the clipboard.
<aMIGA+X> deletes text and inserts that in the clipboard.
```

and also:

<AMIGA+K> deletes line. <AMIGA+L> undeletes line.

where AMIGA is right amiga key.

## 1.45 scn

```
screennotify.library
```

This is a system library created by Stefan Becker that permits to have a better control, for programmer, over public screens. It is not need for Blocnotes use but I highly recommend it.

With this library in the system, Blocnotes can close its windows on a public screen when that screen is closing. If the notes are also ScreenFixed, when their screen opens they will appear on it. These functions were already present in the last version of BN, but with this library installed, they work better and finally, with every program.

It can be retrieved through Aminet as util/libs/ScreenNotify10.lha

blocnotes 24 / 28

#### 1.46 hint

HINTS

These are few advices to use BlocNotes at its best.

\*I recommend to use the program DefPubScreen v3.0 by Matt Francis (or similar programs). It makes the frontmost screen the default one so new notes will appear automatically on it.

- $\star$ If you use Gadgetless windows on BN, remeber that you can resize and move them pressing left mouse button together with CONTROL(move) or ALT(size).
- \*Another useful program to use with BN is PowerSnap by Nico François. With it you can quickly import text from other program to a note.
- \*You can use the CMDFx tooltype to directly start a command. (see blocnotes.info file: CMDF10="hide all"). It's not possible however to get the id of the note.
- \*You can change the size of interface window through its zoom gadget. If you select SAVE, the option BIGGUI will be saved accordantly.
- \*You can greatly enhance the function of the program through AREXX. An idea is to use it, during RECENT list scanning, to store aminet files to be downloaded. Then an arexx script (you had to write it!) could, via an FTP program, receive those files.
- \*Thanks to DOS notify you can save directly a file to notes directory and it will be automatically imported in a note(opened for it) and if DELETEFILES is setted to YES, the file will be also automatically deleted. This is useful to import directly a message(i.e. Aminet DAILY) in a note.

Nothing else, at the moment.....

#### 1.47 thanx

THANX to:

Stefan Becker for the

screennotify.library

Perry Mowbray for bug reports, ideas, english revision, AREXX  $\leftrightarrow$  scripts,

and is continue support to BlocNotes.

Jim Hansen for is support (really thanks!)

Matt Francis for his DefPubScreen.

Nico François for PowerSnap.

and to everyone that reported bug and gave me new ideas.....

blocnotes 25 / 28

#### 1.48 todo

Still to do:

\*Other languages localization. (It's not my fault, I know only these languages). Waiting for volunteers.

\*Create a better (everything would be better;) icon. (I'm a terrible drawer)

\*Maybe a font-sensitive GUI-engine. But which? (MUI is too big and slow).

\*Some aspect needs a fine tuning: waiting for more free time.

\*Add GUI for seeing and changing the CMDFx tooltypes.

\*Enhance the CMDFx concept through hotkey creation.

\*Add priority of notes: notes with greater pri will be in front of those with smaller pri. Ability to select directly through GUI the order of notes(something similar to ModePro).

I'm waiting for new ideas. Email
 me
 your request.

## 1.49 perry1

OpenNote.pvrx

This script was created by Perry Mowbray for use with ProVector. I don't have ProVector so I couldn't test it, but I have complete trust in Perry. Its use it's a little peculiar; I think, however, that it's a perfect example script.

This is how Perry explain it:

"This one I access from ProVector (a drawing package). With this I keep notes associated with particular drawings (these are for work - I am a landscape designer). I don't know if this one is too esoteric for you, but it easily shows how to have and upkeep notes associated with particular jobs/tasks. I also have a similar script I use with GoldEd, where I keep a history of my jobs. BlocNotes is a handy way to keep notes associated with a particular job - this acts like a to do list!"

Thanks Perry!

### 1.50 arexx

AREXX interface

These are the scripts included in the archive:

blocnotes 26 / 28

scroller.rexx

shownote.rexx

OpenNote.pvrx

PrepMail.rexx and SendMail.rexx

ArchiveNote.rexx

Note2WB.rexx

Click

here

for AREXX commands list.

To assign Arexx scripts to function keys you had to use the  $\ensuremath{\mathtt{CMDFx}}$ 

tooltypes.

### 1.51 cmdfx

CMDF1...CMDF10=<scriptname>

Assign an arexx script to a function key. When you press that Fxx key in a notewindow, the script <scriptname> is launched with only one argument: the id of the note in which you press the key. These is useful to do concrete actions with note contents.

#### 1.52 mailer

Mailer scripts

These are two script that permit to use Blocnotes as a simple mailer program.

First, you had to assign PrepMail.rexx to a function key and SendMail.rexx to another (with

CMDFx

tooltypes).

Then, from a note (it must be empty to prevent errors), start the first script and it will be created a simple form for a mail(it will be loaded also your signature file). You can now write your message and when you have finished you have just to start the second script to email it.

#### WARNING:

These script have only a demonstration purpose. They are not created to be compatible with all systems. Probably you had to make some changes to make them work on your setup.

They are well commented, so don't hesitate to change them and perhaps to make them more configurable.

blocnotes 27 / 28

#### 1.53 cli

CLI support

Now Blocnotes has a standard template:

POPKEY/K, POPUP/K, NOTESKEY/K, DIRECTORY/K, FONTNAME/K, FONTSIZE/K/N

POPKEY and NOTESKEY are the hotkeys for interface and new notes. POPUP <YES/NO> for interface popup at startup. DIRECTORY to specify the directory of notes. FONTNAME and FONTSIZE are self explanatory.

Note: All arguments need the correspondent keyword.

The command line permits to set only the most useful parameters. For other settings the program tries to open its .info file searching for it in the current dir and in the program home dir. To allow Blocnotes to find its icon, you had to start it by specifing all the path and not using CLI path's.

(So it's better <c:blocnotes> than simply <blocnotes>)

Blocnotes detaches itself from CLI.

# 1.54 legal

Copyright

Copyright © 1995-1996 Roberto Ferorelli.

screennotify.library is Copyright (C) 1995 Stefan Becker

Shareware

Blocnotes is SHAREWARE. You are free to test it without limitations, but you are encouraged to register if you use it for more than 15 days.

Distribution

Blocnotes is distributed mainly by Aminet, however other distribution channels are welcome at these conditions:

- 1) No money is charged for Blocnotes except the cost of support.
- 2) The archive is kept intact and unmodified: no files deleted and no files added.
- 3) Commercial shareware distributor must ask author(me!) permission.
- 4) BBSs must not charge anything for Blocnotes downloading.

Warranty

No warranties.

This software is provided as is. Use it at your own risk.

blocnotes 28 / 28

## 1.55 archive

Archivenote.rexx

This script simply makes the active note not screen-fixed, not autoopen, and it hides it. Its purpose is to "archive" the note for later use.

## 1.56 note2wb

Note2WB.rexx

If you have a note on a public screen and want to move it on Workbench screen(maybe to close the screen without hiding the note) just launch this script. It will close the window and then reopen it on WB.